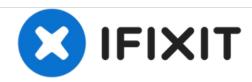

# PowerBook G3 Lombard Modem Replacement

Written By: iRobot

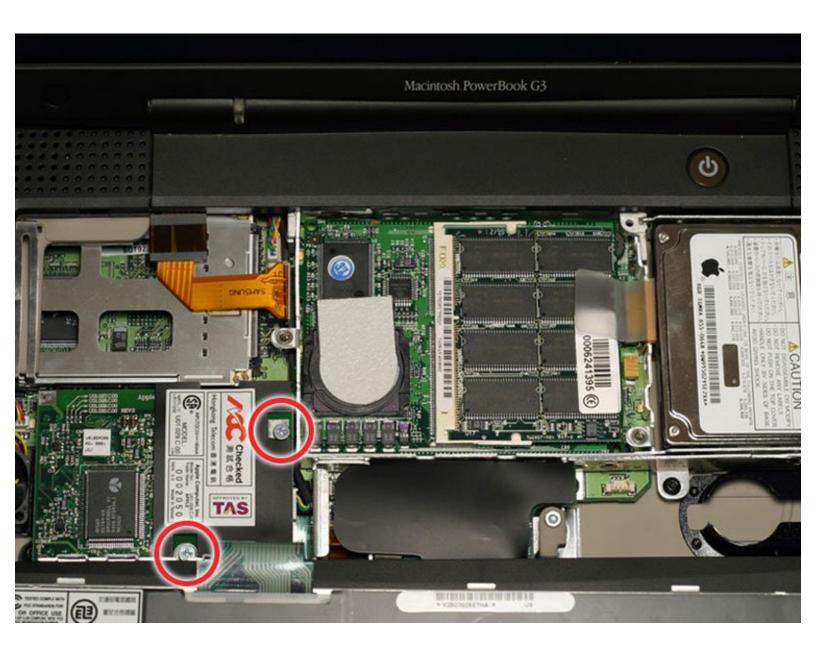

#### **INTRODUCTION**

56k internal modem, standard on all models.

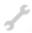

## **TOOLS:**

• Phillips #0 Screwdriver (1)

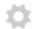

## PARTS:

• G3 Lombard or Pismo 56k Internal Modem (1)

#### Step 1 — Keyboard

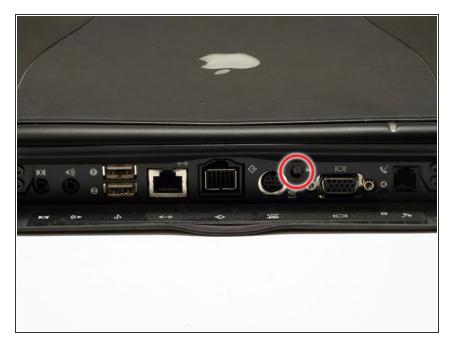

- Turn the computer so that the ports are facing you.
- If the keyboard is locked, open the port cover and turn the keyboard locking screw until the keyboard is unlocked.

#### Step 2

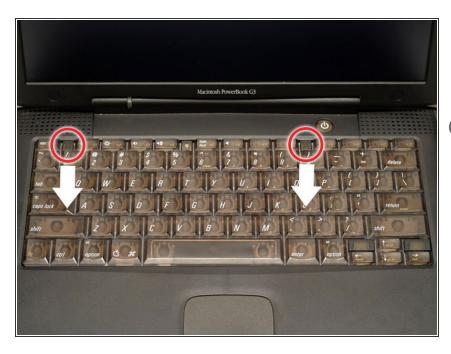

- Pull the keyboard release tabs toward you and lift up on the keyboard until it pops free.
- Make sure you have removed the laptop battery and CD/DVD module from the expansion bays before proceeding.

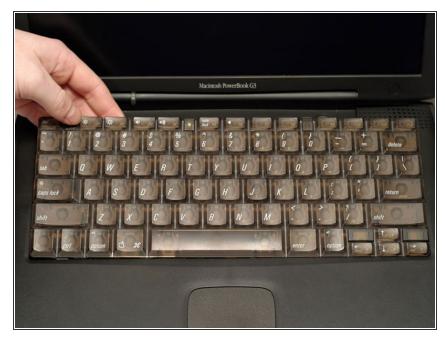

- Lift the keyboard out by pulling it up and away from you. Rest the keyboard, face down, on top of the trackpad.
- in order to replace the keyboard, you must first remove the modem.

#### Step 4 — Heat Shield

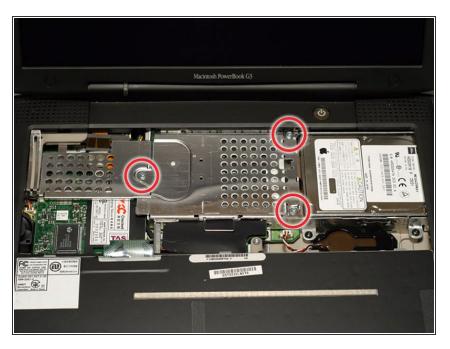

 Remove the three silver Phillips screws that attach the heat shield to the internal metal framework.

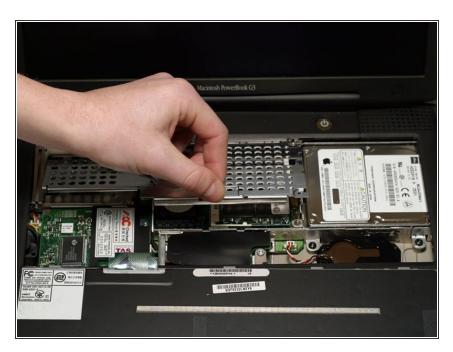

 Lift the heat shield up and pull it toward you.

## Step 6

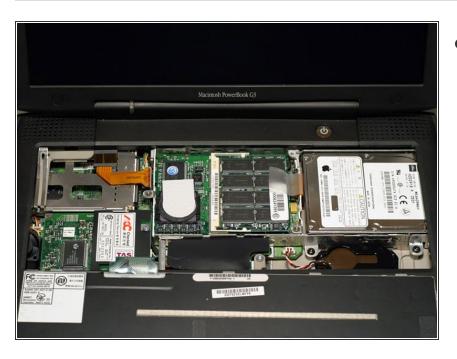

 Your laptop should look approximately like this.

#### **Step 7 — PRAM Battery**

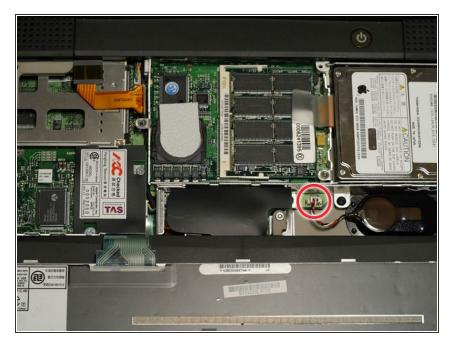

 Pull the battery cable directly up from the logic board.

## Step 8

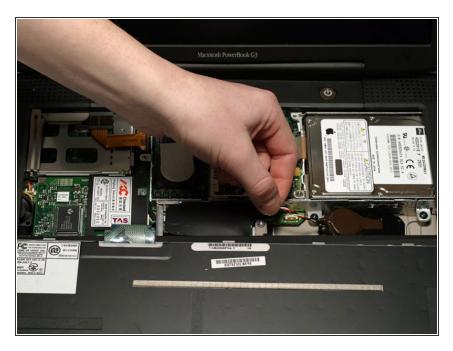

 Remove the battery from its holder by pulling up and to the left.

## Step 9 — Modem

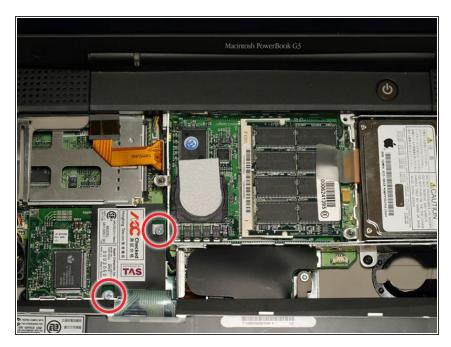

 Remove the two silver Phillips screws from the modem.

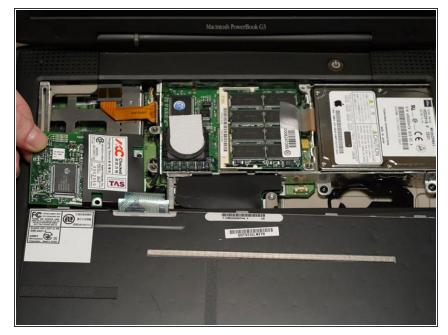

 Use a spudger, the tips of your fingers, or a flat non-metal tool to get under the modem's edge and pry it up from its socket as shown in the picture.

#### Step 11

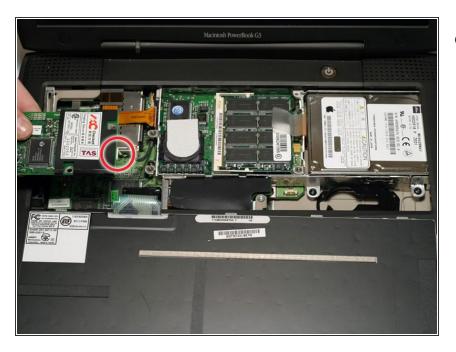

 Disconnect the cable from the right side of the modem.

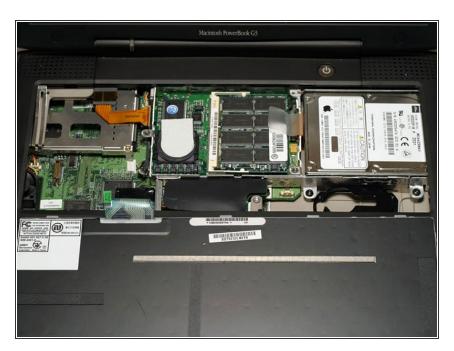

 Your laptop should look approximately like this.

To reassemble your device, follow these instructions in reverse order.